## [return to previous page](http://www.ww1monumenta.com/contents/contents.html)

The panoramas require flashplayer which can be downloaded from the Adobe website https://get.adobe.com/flashplayer/otherversions/

The panoramas at the moment do not run under HTML5 It has been tested on mobile operating systems Android and iOS using Puffin Browser this and others browsers with Flashplayer built in can be downloaded from Google Play App Store and Apple App Store

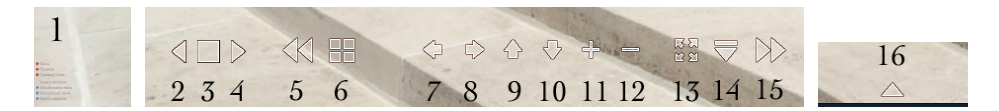

(1) This is a transparent menu in the bottom left corner of all the panoramas, clicking in approximately a 1/2" square will bring up the menu below to navigate around the site.

Clicking the buttons will take you to the relevant page. Clicking anywhere in the area of the text will put it away.

The blue buttons on this menu have yet to be activated

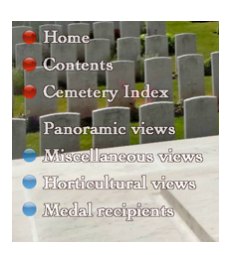

The panoramas rotate by default. There is a 2 second delay before they start to rotate

- (2) Autorotate the panorama Left
- (3) Toggle autorotate stop/start
- (4) Autorotate the panorama Right

The buttons 5-16 are standard panorama buttons:

(5) Previous panorama (15)Next panorama

(6) Show thumbnails, click thumbnail to select any panorama (drag left or right to show hidden thumbnails)

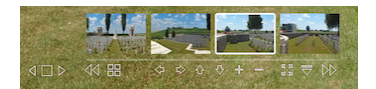

- (7) Scroll panorama Left (8) Scroll panorama Right (9) Scroll panorama Up
- (10)Scroll panorama Down

(11)Zoom in (12)Zoom out

(13)Fullscreen

This button has to be used for each panorama, The browser view/fullscreen keeps in fullscreen for all page changes

(14)Hide Toolbar

(5) Previous panorama (15)Next panorama

(16)Show Toolbar (drag the cursor to the bottom of the screen anywhere, to highlight the button)

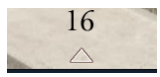

On a few of the panoramas there are blue or green hotspots with perspective scaling to give the impression of being at the viewpoint of that panorama approx. five foot above the ground) you may find hiding/showing the blue or green hotspots illogical, the default settings have yet to be decided. They can be hidden at any time by keeping any key or the mouse button pressed down. They are hidden by default when dragging the scene with the mouse button.

These hotspots will eventually be in all the panoramas.

[return to previous page](http://www.ww1monumenta.com/contents/contents.html)